# **Le stockage principal du Raspberry Pi**

En standard, les Raspberry Pi requièrent au minimum pour fonctionner un support de stockage mémoire carte SD ou micro SD selon le modèle.

## **1. Cartes SD pour Raspberry Pi**

La taille minimale pour une installation de **Raspbian Lite** est de 4 Go. Pour les Raspberry Pi 3A+ et 3B+, la taille maximale de la carte SD de boot doit être de **256 Go**. En règle générale, une carte de 32 Go suffit.

L'usure des cartes SD est due uniquement à l'écriture des informations dans les cellules mémoire flash. Il faut entre 10 000 et 100 000 cycles d'écriture sur une cellule avant la mort de celle-ci, selon les technologies.

Carte SD de 32 Go pour Raspbian Desktop Full

La partition de la carte SD doit être **FAT16** ou **FAT32**. Attention, car les cartes SD de taille supérieure à 32 Go sont formatée en exFAT. Il sera impératif de reformater en **FAT32**.

### **2. Boot sur disque dur avec un Raspberry Pi**

» Modifier le fichier /boot/config.txt

Jusqu'au **Raspberry Pi 3**, pour indiquer au Raspberry Pi de booter sur le disque dur branche sur un port USB, il faut à la fin du fichier /boot/config.txt écrire un paramètre. Celui-ci modifie le registre 17, bit 21 de l'OTP.

program usb boot mode=1

> Plus d'informations sur l'OTP : [OTP register and bit definitions](https://www.raspberrypi.org/documentation/hardware/raspberrypi/otpbits.md)

» Vérifier Après avoir redémarré de nouveau, dans un terminal, il faut exécuter le programme **vcgencmd** avec le paramètre **opt dump**. Cela affiche toutes les valeurs OTP (One-time Programmable).

vcgencmd otp\_dump | grep 17

La valeur retournée doit être :

#### 17:3020000a

Soit en binaire (32 bits) :

0011 0000 0010 0000 0000 0000 0000 1010

J'éteins le Raspberry Pi et enlève la carte micro SD.

Le Raspberry Pi peut maintenant démarrer sur un périphérique USB (clé ou disque). Si un carte micro SD est présente, elle reste prioritaire lors de la séquence de boot.

## **3. Réduire le temps de démarrage**

On peut raccourcir le délai de boot sur disque USB ou clé USB, en insérant une carte micro SD vierge.

## **4. A voir aussi**

- Vidéo : [Raspberry Pi 3B/3B+ USB SATA/SSD \(2019\)](https://youtu.be/b83r13rtR8A?t=426)
- [Boot simplifié sur USB avec les Raspberry Pi 1, 2 et 3](https://www.framboise314.fr/boot-simplifie-sur-usb-avec-les-raspberry-pi-1-2-et-3/)
- <https://jamesachambers.com/raspberry-pi-storage-benchmarks-2019-benchmarking-script/>

From: <https://www.abonnel.fr/> - **notes informatique & technologie**

Permanent link: **[https://www.abonnel.fr/electronique/raspberry-pi/fondamentaux/stockage\\_pour\\_raspberry\\_pi](https://www.abonnel.fr/electronique/raspberry-pi/fondamentaux/stockage_pour_raspberry_pi)**

Last update: **2023/02/02 09:02**

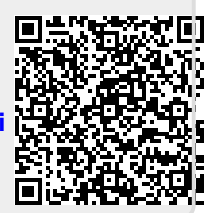